# to muten ent the Desktop

# I

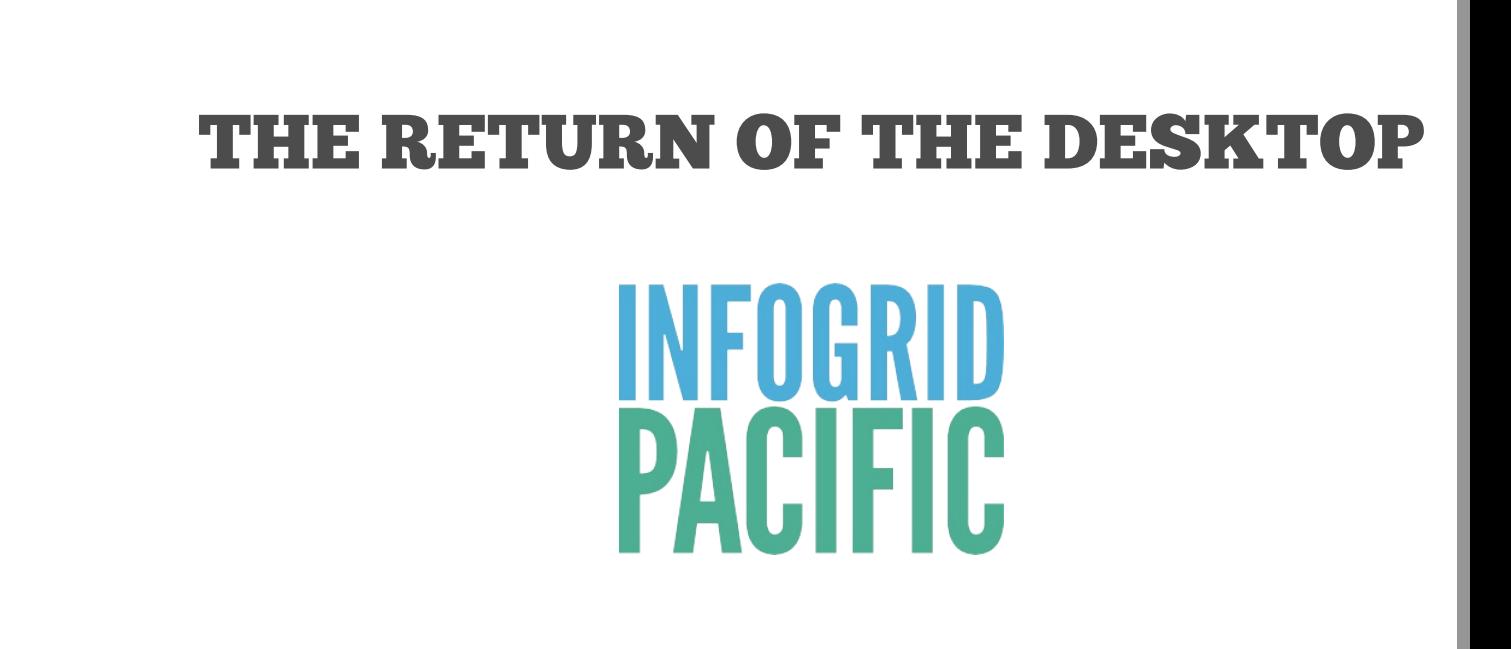

PUEB

# **About this demonstration**

#### What is EPUB3 UNLEASHED about? EPUB3 UNLEASHED is

a practical and informational demonstration of the interactive features that are possible with ePub3.

The demonstration makes a leap away from print publishing design into the world of interactive digital content. It is interactivity first. AZARDI is primarily targeted at controlled channel delivered content to the desktop, especially for education, training

importance of interactivity.

EPUB3 UNLEASHED also demonstrates some aspects of digital typography, layout and adaptive designs. There are 15 fonts in the demonstration. It is a 101 primer (and for some a reminder) on the power of interactivity when interactivity is needed. It includes everything from text-highlighting readers, intensive Question and Answer segments and

some entertainment

desktop size pixels x (according to statistics), the demonstration primarily in la Most demons with the read set to  $1000$  p pixels. This w modern desk or notebook sd

**Navigation Co** 

One of the  $f$ control op AZARDI is tu

and learning content. © 2011-2012 Infogrid Pacific. All rights reserved. This concept interactive ePub3 document is only viewable in AZARDI.

# **PACIFIC WAVE**

#### A happy start

Pacific Wave is a simple warm up for the interactive things ahead.

Pacific Wave uses audio, images and the amazing AZARDI Interactive Engine Storyline module manipulating CSS on overdrive.

This section has audio so check your volume controls for your environment!

Pacific Wave will start playing as soon as you navigate, so make sure your

The letters in Pacific Wave are individual PNG images mapped to the background of HTML <div> elements. They are set with CSS to fill their element.

The AZARDI Interactive Engine Storyline module manipulates the elements to within milliseconds based on a linear animation script.

CSS maps everything to absolute positions. The Storyline Module then manipulates the size of the various <div> elements

animation scripted timing

#### **The** demo

#### **Pacific Wa**

An animated sequence. It screen. You and right arrow navigate in a times as you each time.

© 2011 112 Infogrid Racific sAll rights reserved. This conservative enteractive ePubBEd&to anythis reduced by viewable in AZARDI

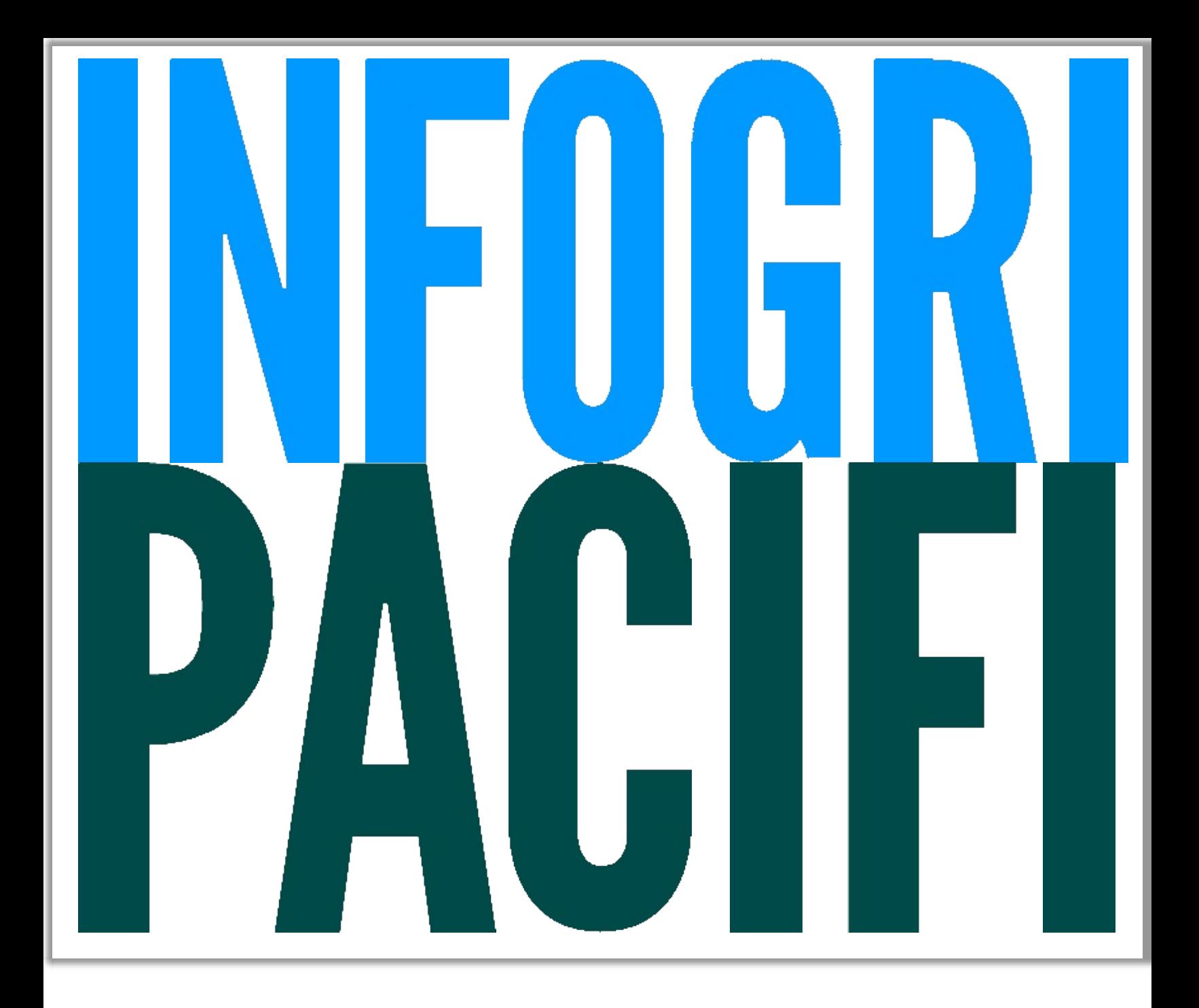

# **QUESTIONS AND ANSWERS**

# Create powerful digital learning content<br>Effective and powerful number of

powerful Question and Answer (QAA) interactivity is an essential part of any digital content strategy for education, training or selflearning.

The AZARDI Interactive Engine includes comprehensive QAA options to make the creation of powerful interactive content easy.

The next set of screens demonstrates various objective question types; number of text entry paragraphs, which are evaluated together.

Multichoice. Select the one correct answer from a list of options.

Multi-select. Select all correct answers from a list of options.

Association. Bring randomized items together in pairs with the correct association relationship using drag and drop or click/click (tap/tap) interactions.

#### **The Demo**

#### **The Easy**

This demons selection, tru choice QAA been arrange like framewo one of many

#### **Sequence**

Sequence al work with an  $arrayer$  it intervalue arrange it intersequence. Th is a simple  $te$ exercise, but anything fron process to as mechanical  $r$ 

#### **Associatio**

Association a develop patter skills." It allow

 $\frac{1}{2}$ but 12 writch d pexite a  $\frac{1}{2}$ ights $\frac{1}{2}$ ses $\frac{1}{2}$ E $\frac{1}{2}$ can effect in the canonical control of the canonical control of the canonical control of the canonical control of the canonical control of the canonical control of the canonical control of the canonical control of the cano Sequence Sort randomized © 20 UIL12 Wild Grand Pacific. All lights reserved. This concept interactive ePub3 document is only viewable in AZARI

#### we're it is de **The Easy Test**

Infogrid Pacific creates *IGP:Digital Publisher*, the most comprehensive and<br>digital content production application in the world today. Answer these digital content production application in the world today. Answer these correctly and become an instant Digital Content Guru.

**UN** 

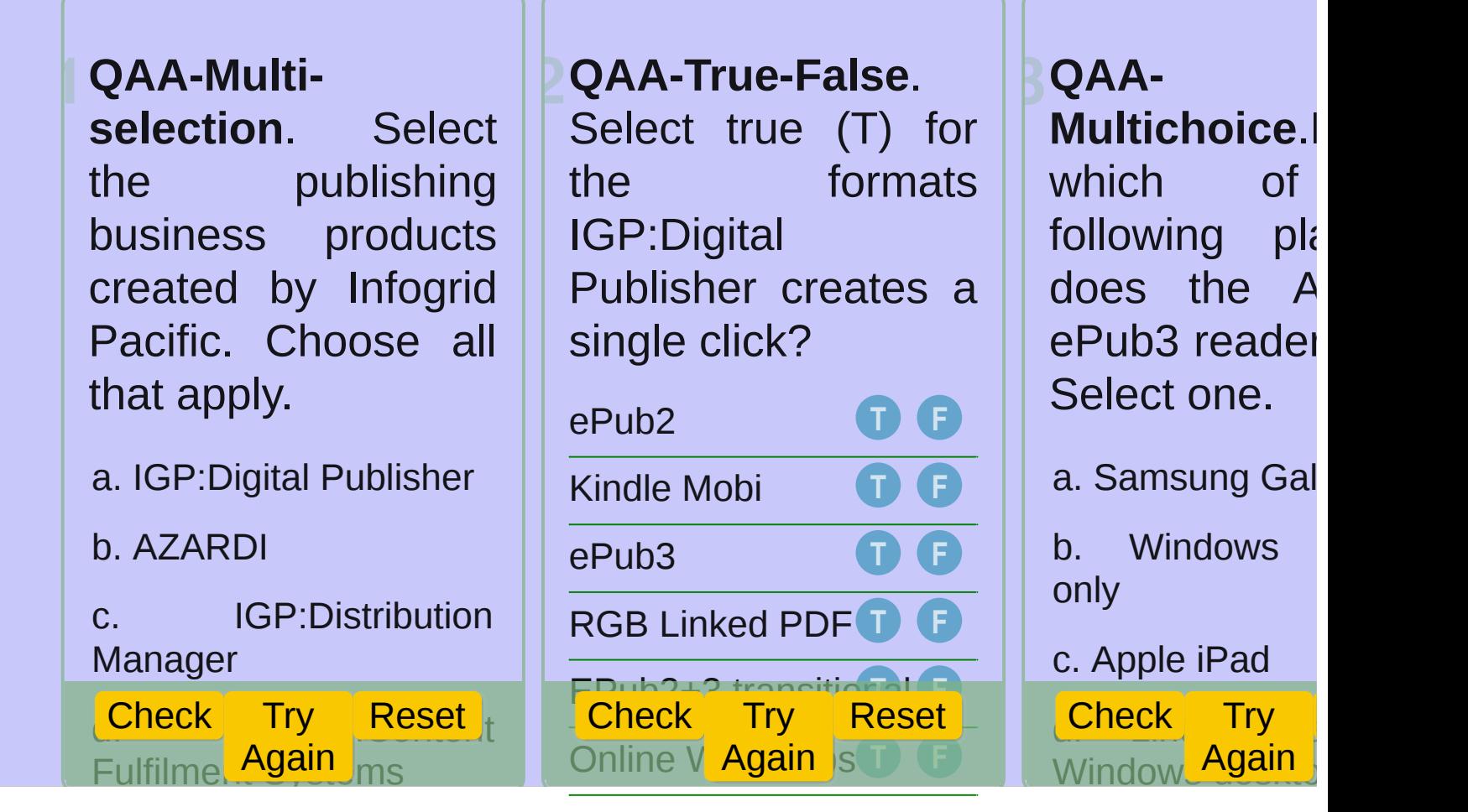

# **QAA Sequence**

**PARE IS ANA ABA CONCOCE PATE IS AND THE STACK STACK STACK STACK STACK STACK STACK STACK STACK STACK STACK STACK STACK STACK STACK STACK STACK STACK STACK STACK STACK STACK STACK STACK STACK STACK STACK STACK STACK STACK S** The QAA Sequence pattern allows the options to be dragged to targets and then evaluated. Move the letters to spell the name of "The" ePub3 Reader. The 'A's are gonna get ya!

Z A A R D

Check Try Again Reset

# **QAA** Asso

A mystical ancient culture used number symbols that were different from our modern decimal numbers.

See if you can work out which ancient symbol is associated with which modern number.

Drag the ancient symbols and drop

them on the modern modern modern modern modern modern modern modern modern modern modern modern modern modern <br>The modern modern modern modern modern modern modern modern modern modern modern modern modern modern modern m<br>

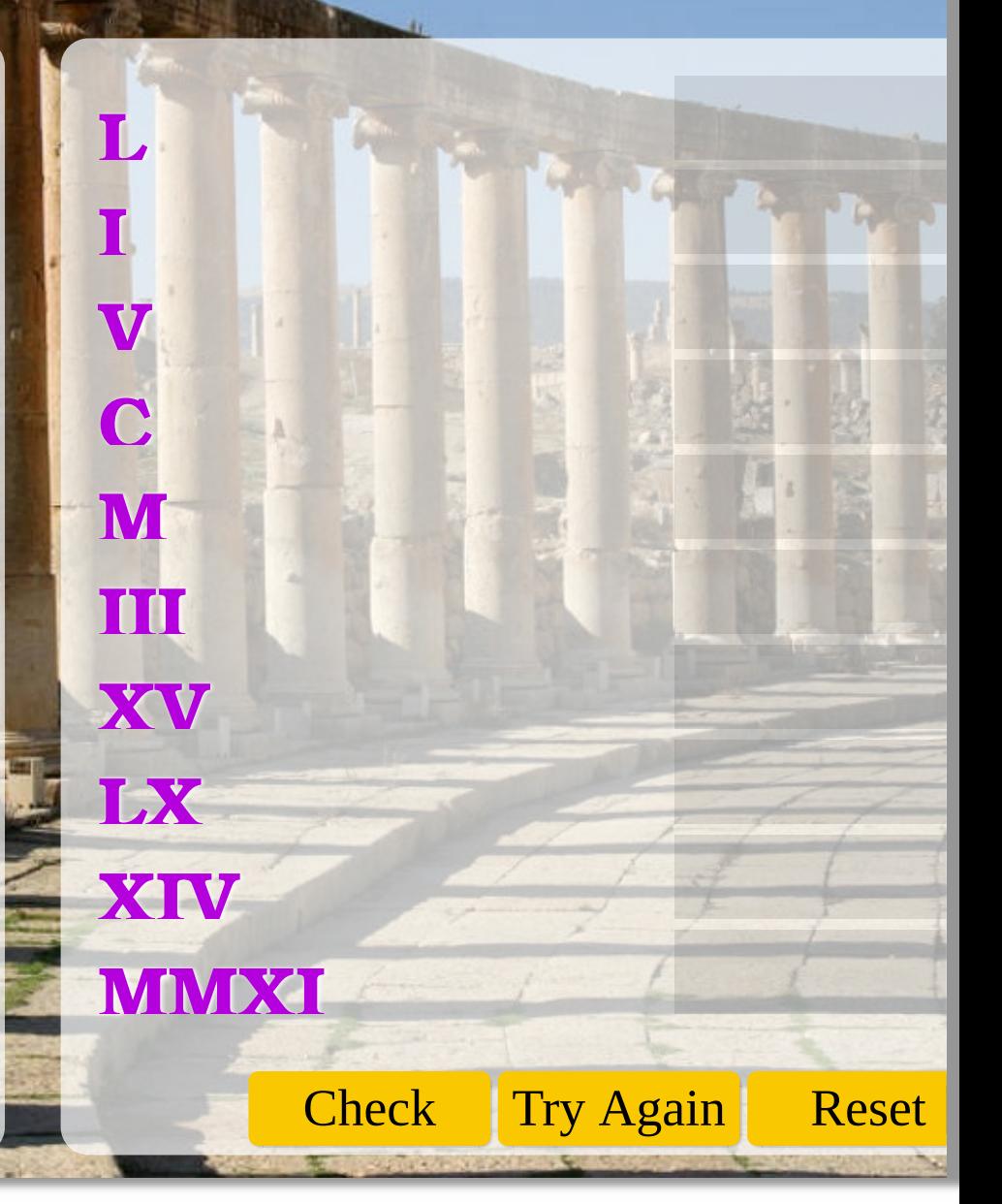

# **Text Match**

Using your very best keyboard skills, type the correct word into the little, lonely, waiting, empty boxes.

You can use your tab key to effortlessly move between boxes.

It's a little tricky, so be very careful. Some words are case sensitive, others

are not. Get your

**Type the correct answer in the blank spaces**

- . The greatest ePub3 reader in the  $U$  $is$
- AZARDI is created by

.

3. Type 1, 2, 3 as words ,

4. Guy day is on the 5th Nove

**Try Again** 

 $\sim$  Sugar and  $\sim$  and all things ni

 $\left\{\text{5. The}\atop \text{6. A.}\right\}$  Check  $\left\{\text{Try Again}\right\}$  Reset **festival** 

# **MathML**

#### Mathematics in ePub3 readers

The next screen is a quick demonstration of the native MathML capabilities of AZARDI and ePub3.

Until recently mathematics presentation has been a poor cousin in the world of digital content.

TeX, LaTeX and other proprietary systems dominate print production. Digital content math was presented as images, or at best as SVG.

Coordinated effort around the world has seen this convert LaTeX to MathML. It then displays in the reader using the STIX fonts. AZARDI now includes MathJax by default in both the Online and Desktop versions.

For STM publishers this means the same digital content source works for print, online, in devices and of course in AZARDI.

#### **A little technical information**

MathML falls outside of many standard HTML and

# © 2011 12 proprid Preifica All rights reserved. This concept interactive rePub3 dogument is only viewable in AZARI

#### **The Demo**

#### **MathML**

Two simple  $\mathfrak p$ panel has ma presentation applied. The a page of ma It's that simp

Infogrid Paci releasing  $a$  n comprehensi book with the AZARDI with included.

## AZARDI & MathML

## MathML Samples

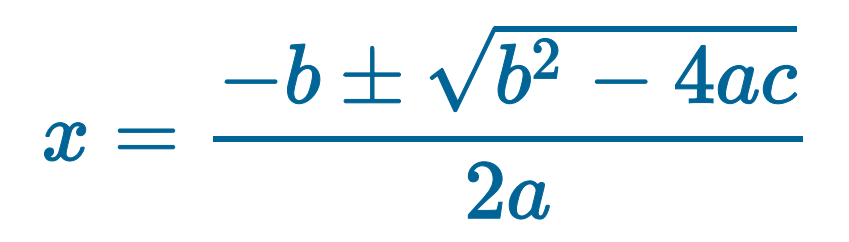

AZARDI loads the STIX math fonts by default when it detects the properties="mathml" attribute and value in a correctly packag The STIX fonts are excellent general OTF fonts as well as being comp for thousands of mathematic glyphs. This demonstration section STIX Fonts for both the maths and text.

 $\cos(\theta + \varphi) = \cos(\theta)\cos(\varphi) - \sin(\theta)\sin(\theta)$ 

accept that it is not text as we know it. While the ABC of maths responds to the ABC of maths responds to math

Should you have an irresistable desire to paint up your maths as we here (the luxury of maths in corporate colours and drop shadows),  $y$ 

# **SEE THE LIGHT**

#### AIE Demonstration No1.

With QAA and MathML out of the way it is time for some light relief!

Advanced animation and interactivity should be easy in 2011. Right? The AZARDI Intereactive Engine makes the scripting part as easy as it should be, but that still leaves the ideas, design, story and graphics to be handled.

The *See The Light* demonstration is a 60 second animation. It uses the AZARDI Intereactive the tools.

This section has audio so check your volume controls for your environment.

#### **A little technical information**

See the Light (STL) was created as an internal proofof-concept demonstration early in 2011. The objective was to see if something could be put together that used the absolute bleeding edge of browser (reader) standards based technology.

#### **The Demo**

#### **See the Lid**

A 60 second about a frust (his name is can't get an i content strate he stumbles darkness he enough to fin

He instantly  $\theta$ AZARDI pow anything. He on for his dig business stra for the future.

© **25 ng info**grid Padil C MI ghts reserved. This concept interactive ePub3 document is poly viewable in AZARD  $\overline{\phantom{a}}$  international  $\overline{\phantom{a}}$ 

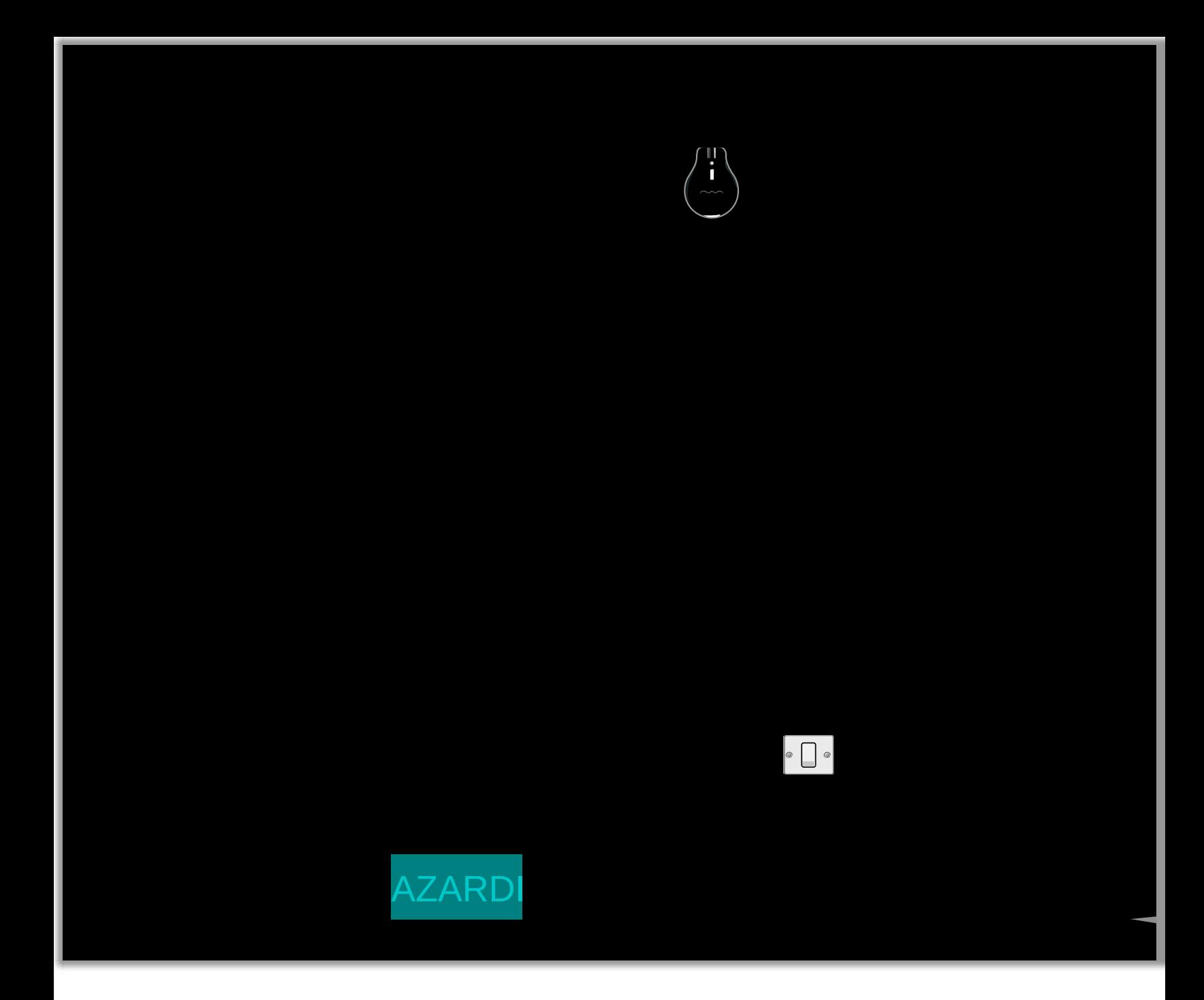

# **DIGITAL TYPOGRAPHY**

#### Engaging with digital content

Digital content typography is different to print typography. Really different.

If your content is static text, you can worry about hyphenation and page turns. For all the rest of the content out there, get interested in the other million ways users can engage with text content.

The type should always be readable, enjoyable and transparent, if that is what is required! But interactive

 $s$  and be constrained by constraints  $\mathcal{L}$ 

not really typography, nor even digital typography. The are pushing fonts around in a viewport exploring a few font interactivity options.

#### **A little technical information**

Text presentation quality is determined by the screen resolution and screen antialiasing software. There are techniques that can be used to improve text presentation such as RGBA with some transparency

#### **The Demo**

This demons interactive di even the sec typography g treatment!

#### **1. IF. Rudy**

This is a four with audio.  $E$ except the in Kipling which with  $CSS$  op: screen, five f

The audio ca clicking on  $th$ each screen. played line b on the text.

**2. I wish there were more** pixel

Unfortunately

© 20110-12 Infoguratione All rights reserved This complicant deractive ePub3 document is only viewable in AZARDI

#### **Rudyard Kipling** 1865-1936

© [2011-12](#page-19-0) Infogrid Pacific. All rights The Rudyard Kipling poem "IF" has long been regarded as the most popular English poem in Britain, and is appreciated around the world. The Victorian tones and stoid for which it has been criticized have ag withered. For todays' changing society message is a motivation for continual s improvement, a positive approach to lif and an inspiration for resolute "get it done" mental toughness. Just what is in the challenging world of digital production and fulfilment<br>hts

 $T$  , and the set of the set of the set of the set of the set of the set of the set of the set of the set of the set of the set of the set of the set of the set of the set of the set of the set of the set of the set of th

reserved.

<span id="page-15-0"></span>If

<span id="page-16-0"></span>If you can keep your head when all about Are losing theirs and blaming it on you, If you can trust yourself when all men you,

But make allowance for their doubting to If you can wait and not be tired by waitir Or being lied about, don't deal in lies, Or being hated, don't give way to hating, And yet don't look too good, nor talk too

IF Keep... Dream.Mak

<span id="page-17-0"></span>If you can dream  $-$  and not make dream master;

If you can think – and not make thought aim;

If you can meet with Triumph and Disast And treat those two impostors just the same If you can bear to hear the truth you've s Twisted by knaves to make a trap for foo Or watch the things you gave your I broken,

And stoop and build 'em up with wo tools:

IF Keep... Dream.Mak

If you can make one heap of all your win And risk it on one turn of pitch-and-toss, And lose, and start again at your beginni And never breathe a word about your los If you can force your heart and nerv sinew

<span id="page-18-0"></span>If

To serve your turn long after they are go And so hold on when there is nothing in Except the Will which says to them: 'Hol $\,$ 

[IF](#page-15-0) [Keep...](#page-16-0) Dream.Mak

<span id="page-19-0"></span>If you can talk with crowds and kee virtue,

Or walk with Kings - nor lose the com touch,

If neither foes nor loving friends can hur If all men count with you, but none too n If you can fill the unforgiving minute With sixty seconds' worth of distance run Yours is the Earth and everything that's And - which is more - you'll be a Man, my

IF Keep... Dream.Mak

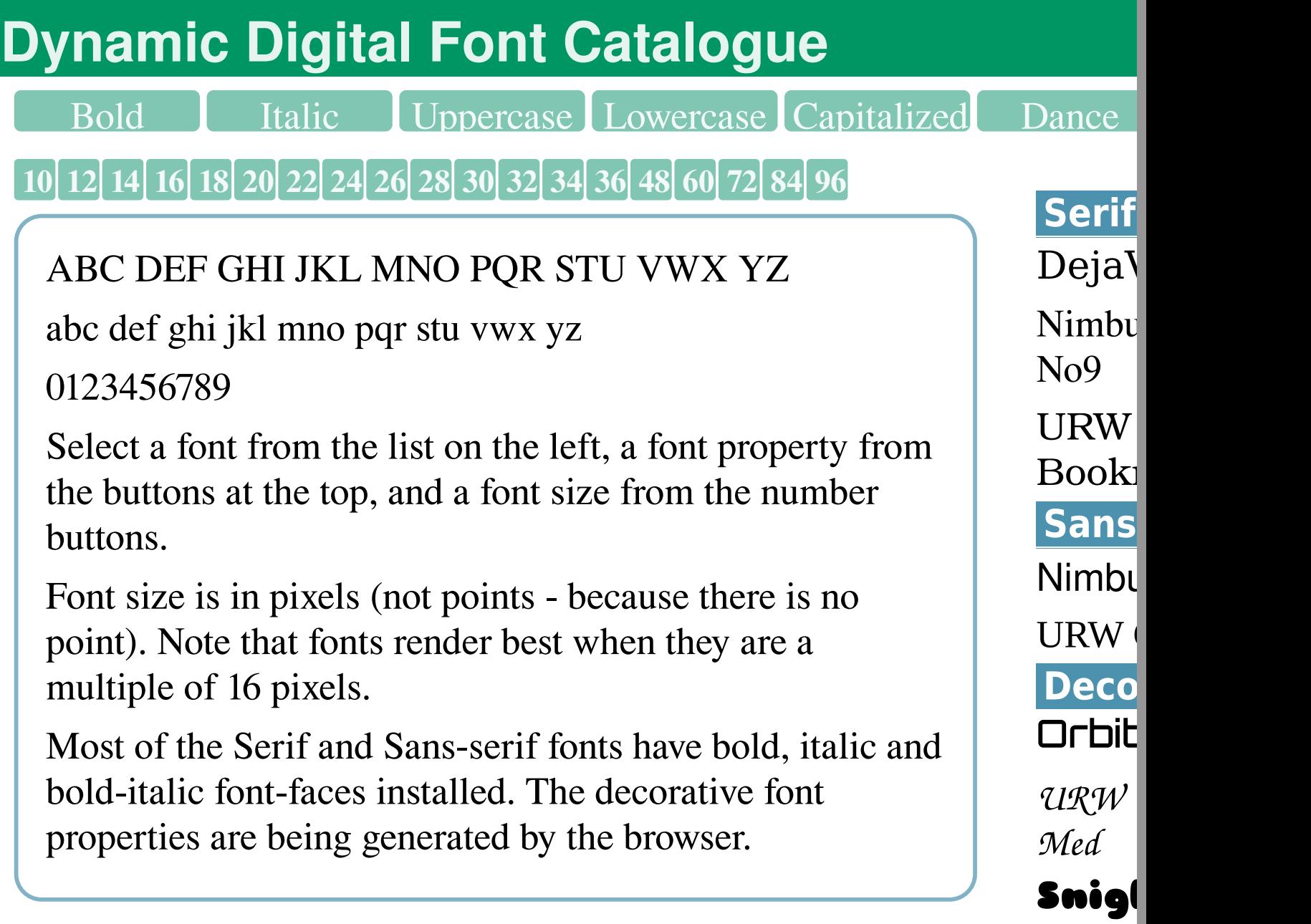

Chun

# **EVENTS**

# The foundation of interactive content<br>The interactive events enless re

interactive events demonstration is presented as a tutorial about the AZARDI Interactive Engine Events Module.

An AIE event is about the user clicking (or tapping) something, and then something – or a lot of things – happening. But we will leave that explanation to the tutorial itself.

The AIE Event Module puts interactive design into the hands of the interactive designer, author or editor.

eliminates the need for

enless reviews and regressions and waiting for processing.

#### **A little technical information**

AIE works on the basis of trusted XHTML (or HTML5) tagging of the content. We use IGP:FoundationXHTML (FX) in IGP:Digital Publisher. This gives the power to produce high value and reusable content. It never gets better than the XHTML tagging patterns.

#### **The Demo**

#### **1.** AIE **E Tutorial**

This is a multipanel tutorial a tutorial. It is of a tutorial.) aspects of th Module in ac Events for na interaction w content.

#### **Image Zoo**

Events can  $b$ anything in  $t$ simple demo panorama in and out, and horizontally s simple TOGC

© 2015 in 2016 the Pacific Control the Social Control of Fully and the Control of the Wall of All rights on the Wall of AzARDI.

# **AIE EVENTS MODULE Tutorial concept demonstration**

**AZARDIA 1. Introduction 2. The Commands 3. Examples 4. Benefits 4. Benefits 3. Examples** 

#### **Welcome**

This is a short tutorial style introduction to some of the capabilities of the **AZARDI Interactive Engine - Events Module**.

Events are user interaction triggers which causes something to happen. For example this tutorial interface navigation uses the **AIE Events Module**.

Move through the tutorial lessons by clicking on the four **pacific-green buttons** above. (Hint 3. Examples is where the

# **AZARDI INTERACTIVE ENG EVENTS MODULE**

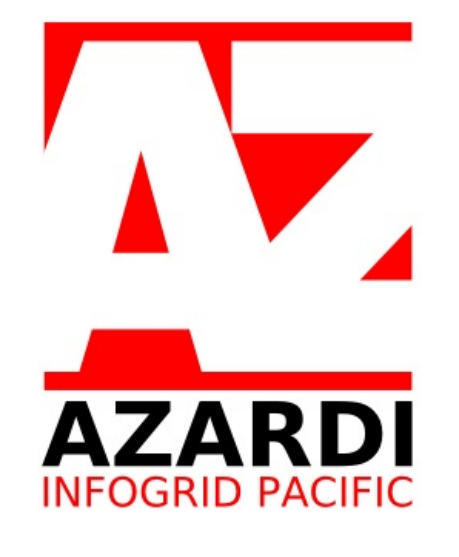

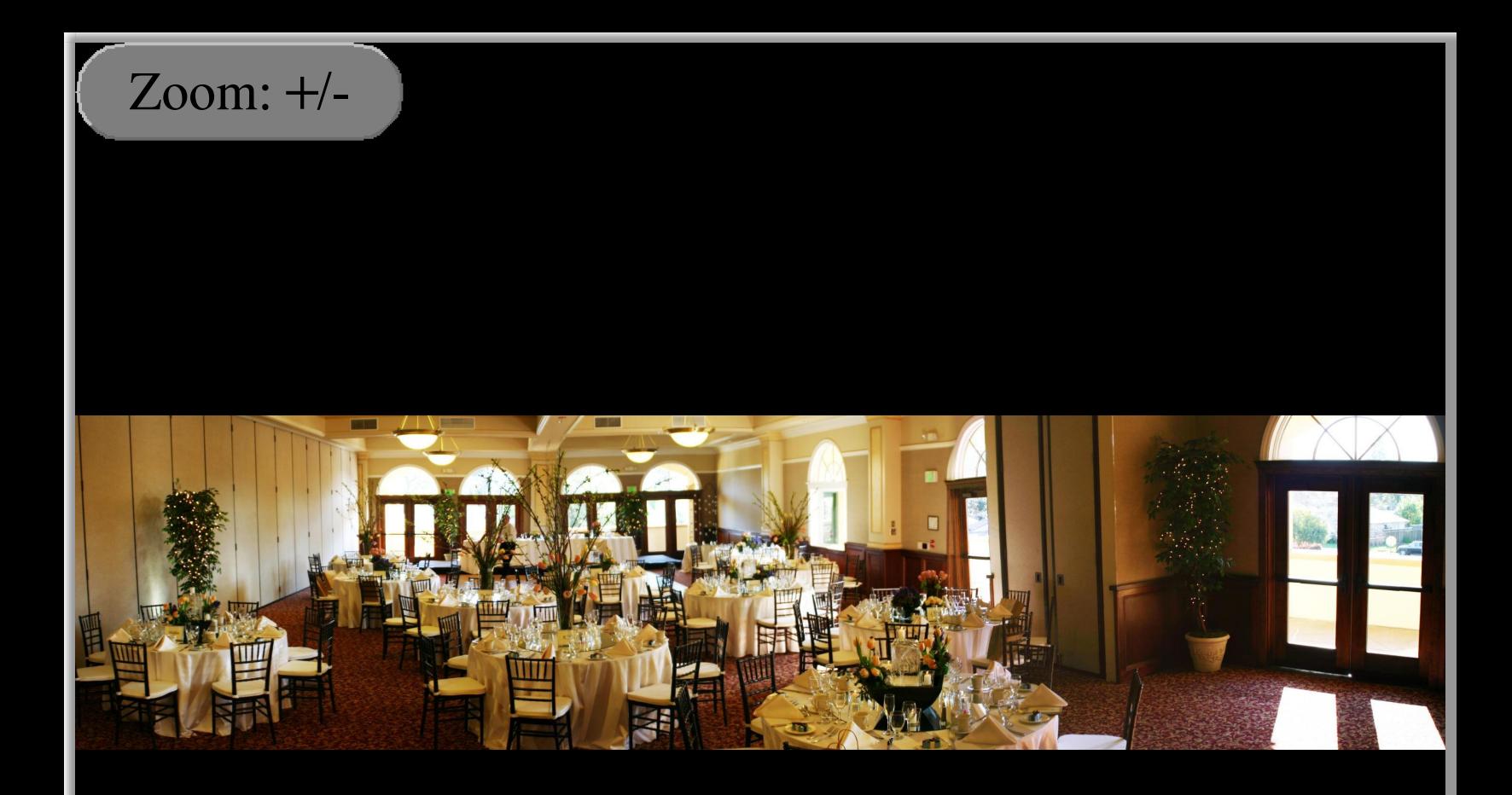

Dining hall panorama. Use the  $+/-$  button to zoom the image and look at the image details. The horizontal scrollbar will appear when you are zoomed in.

# **Remote Resources**

# Internet Extension Viewport (IEV)<br>While AZARDI is a directly f

AZARDI is a capable ePub2/3 Reader, it is primarily designed for controlled channel delivery of highly interactive content to the desktop.Using IGP:Content Fulfilment Systems the same content can be delivered to mobile devices and Online.

AZARDI has the Internet Extension Viewport (IEV) custom feature. Any Internet link made from a document in AZARDI opens the target Internet  $\text{URI}_{\text{2D11-17}}$  in  $\text{a}_{\text{2D11-17}}$  all right-conditions and  $\text{a}_{\text{2D1-17}}$ controlled, Internet © 2011-12 Infogrid Pacific. All rights reserved. This concept interactive ePub3 document is only viewable in AZARI

directly from the book onto your website.

2. Video and Audio. Large and multiple videos can be streamed without bloating the ePub package.

3. Tests and Exams. Education, training and learning books can link to course evaluation and test pages. Think of it as a distributed LMS.

4. Supplementary study information. Additional online interactive exercises for the enthusiastic learner.

# **Demonstra**

There is one page with a  $\mathsf{r}$  $exp$ lanitory li Internet locat activities.

This demons out large block to an Internet result in the  $I$ 

1. Currently following beh

2. You can  $\parallel$ cannot link of

3. View PDF

4. View all re in a single  $IF$ you can have and use a do remote resou displayed in panel.

5. Dookstore and Please note the

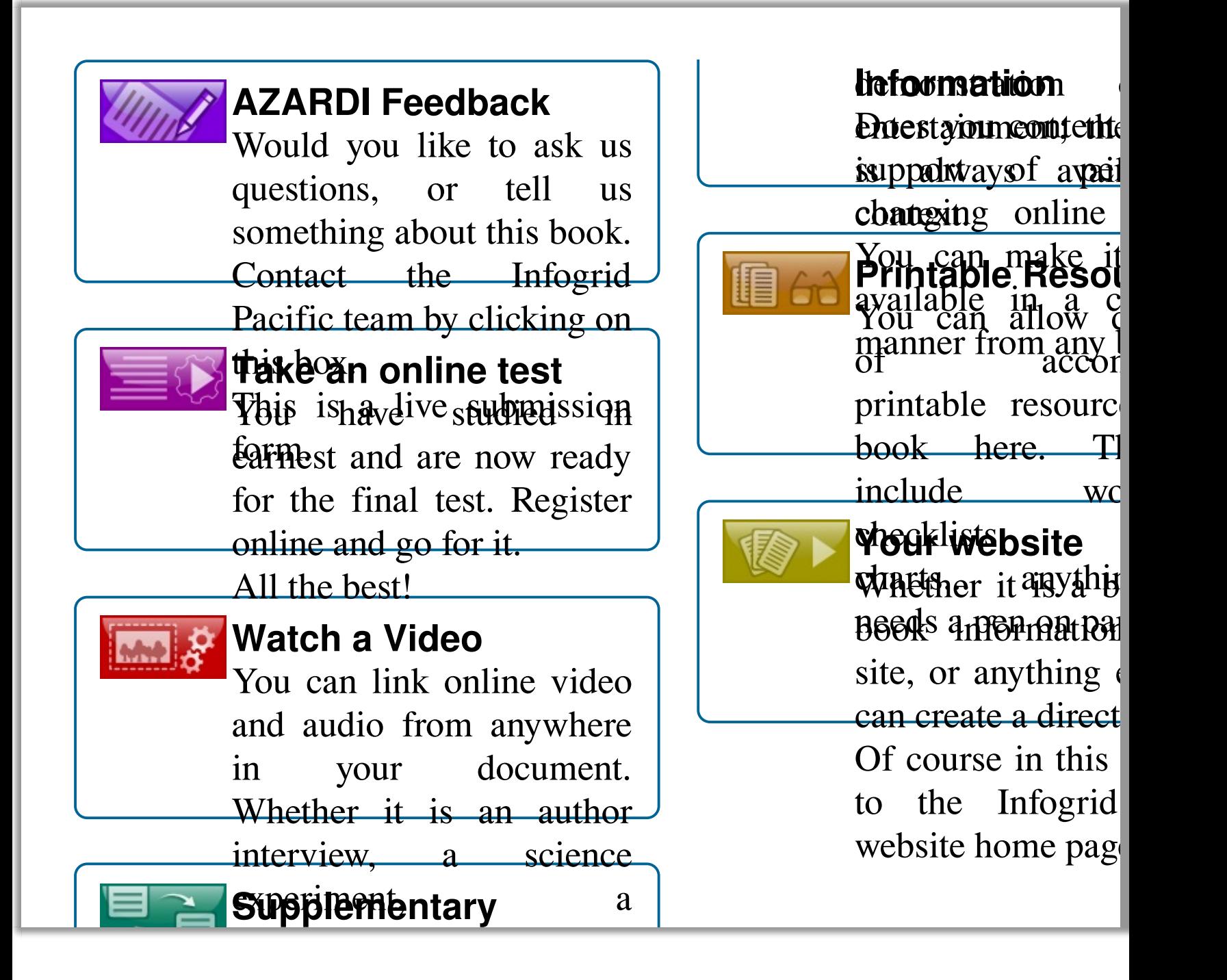

# **Colophon**

This colophon is a digital resurrection of a useful print structure.

The original content of this book was created in IGP:Digital Publisher using IGP:FoundationXHTML. The ePub3 format was processed and generated by the IGP:Long Running Process Engine Formats on Demand process. All servers are hosted on Amazon Web Services (AWS) making production possible from anywhere. The document has been created and designed to demonstrate the use of advanced digital content techniques in the AZARDI ePub reader using the features of the AZARDI Interactive Engine.

Testing and release: Savio I the testing team

Documentation: Albert Sing

Production tools: The Infogrid development team

Product Management: Gordon

Systems Administration: Ran

Administration Managemen "Dom" D'Souza

Support Services: Ravi Ma Ganesh Pawar.

#### **Audio Credits**

All audio in this demons sourced from www.pacdv.c

© 20ther 2 infoger redcifica ni fights reserved. This concept interactive GPUB3 document is only Viewable in AZARDI  $\mathbf{D}_{\text{ext}}$